# **MODE D'EMPLOI PHILIPS 14PV274**

Bonjour! Avec ce Combi TV/vid  $\hat{\mathbf{A}}$ ewous venez d'acquê rin'un des appareils les plus performants et les plus faciles Áutiliser que l'on trouve actuellement sur le march  $A$ ell vous permet de regarder la t  $\hat{A}$ el  $\hat{A}$ evisioninsi que d'enregistrer et de reproduire des cassettes dans le standard VHS.

Vous Ætesnaturellement impatients de vous en servir. Nous vous conseillons cependant de lire attentivement tout le mode d'emploi pour vous en faciliter l'utilisation.

Vous pouvez sans crainte essayer le maniement de l'appareil, aucun endommagement n'est possible, quelles que soient les touches que vous actionnez.

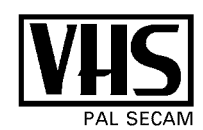

## S Æcurit Æt pr Æcautionsd'emploi

- Danger de haute tension A l'int A rieurde l'appareil! Ne l'ouvrez en aucun cas! Aucune pi écese trouvant Al'int Aerieume peut Aetrer Aepar Aepar l'utilisateur. Lorsque l'appareil est branch Âsur le secteur, certaines parties de l'appareil restent en permanence sous tension. Pour couper l'alimentation de l'appareil, il faut retirer la prise du secteur.
- Faites attention au fait que cet appareil a  $\hat{A}$ t $\hat{A}$ con Eupour une tension secteur de 220-240 V/50 Hz.
- Veillez Ácce que l'air puisse circuler librement par les trous de ventilation de votre appareil. Ne placez l'appareil que sur une surface rigide.
- Ne placez pas l'appareil Áproximit d'une source  $\bullet$ de chaleur (radiateur, etc...).
- Veillez Ásce qu'aucun objet ou liquide ne p Âen Ástre  $\bullet$ All'int Aerieurde l'appareil. Si un liquide devait s'introduire dans l'appareil, retirez imm Âediatement la prise et consultez le service aprés-vente.

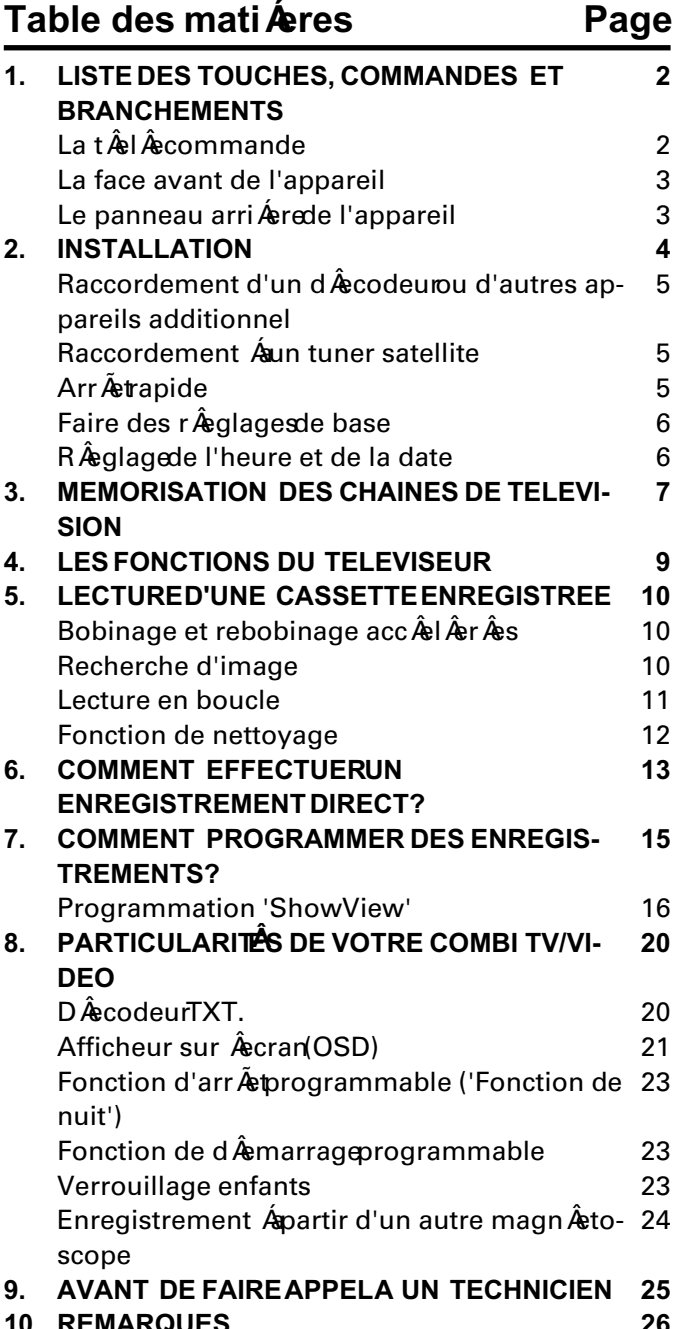

# 1. LISTE DES TOUCHES, COMMANDES ET **BRANCHEMENTS**

Vous trouverez une explication d êtaill êdes fonctions dans les chapitres suivants.

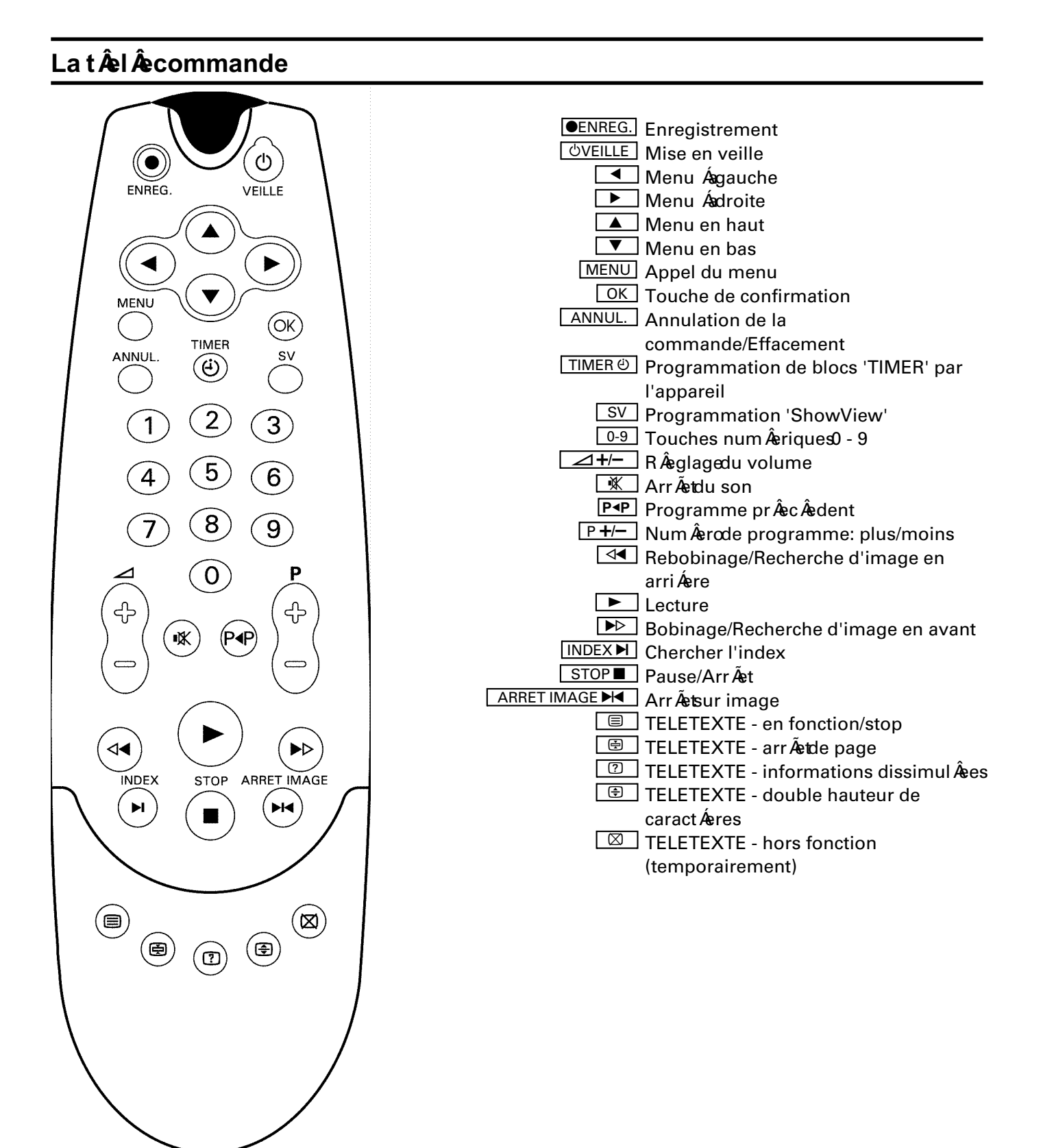

#### La face avant de l'appareil  $\boxed{\circlearrowright}$  Mise en veille  $\boxed{\blacktriangleright}$  Lecture P+/- Num Âercde programme: **No Bobinage/Recherche** plus/moins d'image en avant ⊿+– RÂeglagedu volume Ejection de la cassette  $\boxed{\bullet}$  Enregistrement AUDIO Prise d'entr Âe eaudio Rebobinage/Recherche VIDEO Prise d'entr Âewid Âeo d'image en arri Ære  $\boxed{0}$  Prise casque Pause/Arr Æt  $\bigcirc$  $\exists \widehat{+}$  $\bigcirc$  $\sim$ </u>  $\blacksquare$ **O** WARCHE (O O ENREG. OO TIMER ∩《 ð AUDIO VIDEO

### Le panneau arri Áerede l'appareil

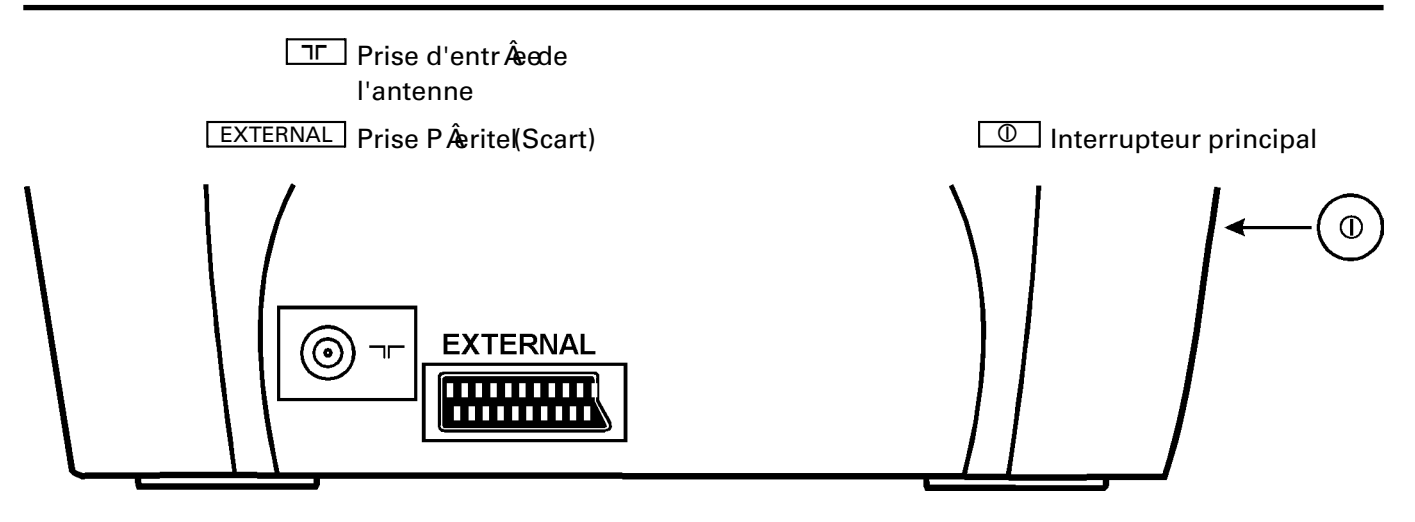

# **2. INSTALLATION. COMMENT RACCORDERLE COMBI TV/VIDEO?**

**Comment introduire les piles dans la tÂelÂecommande**

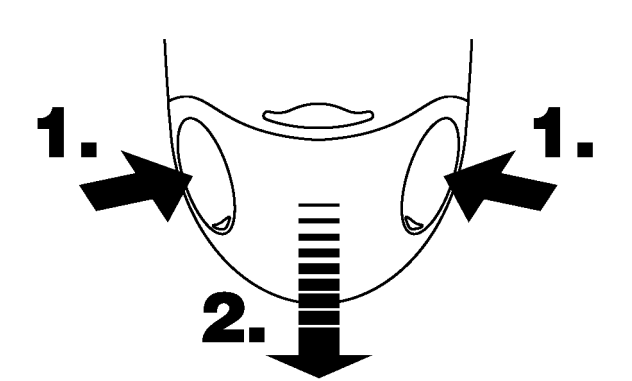

**1** Retirez le couvercle situ au dos de la t Âel commande.

A cet effet, pressez des deux cot Âesle couvercle (voir marquages) (1.) et faites-le glisser vers le bas en m Ãemetemps (2.).

**2**Introduisez les piles dans le couvercle dans le sens indiqu $\hat{A}$ e.

**3**Refermez le couvercle en le faisant glisser sur la t Âel Âecommand jeus qu' Áaverrouillage.

#### Remarque:

\* Pour assurer le fonctionnement correct de la t Âel Âecommande, dirigez-la toujours vers l'appareil.

### **Raccordement Áal'antenne**

Vous pouvez soit utiliser l'antenne auxiliaire fournie, soit raccorder l'appareil Ávotre installation d'antenne.

**1**Connectez la fiche d'antenne Áda prise  $\boxed{15}$ .

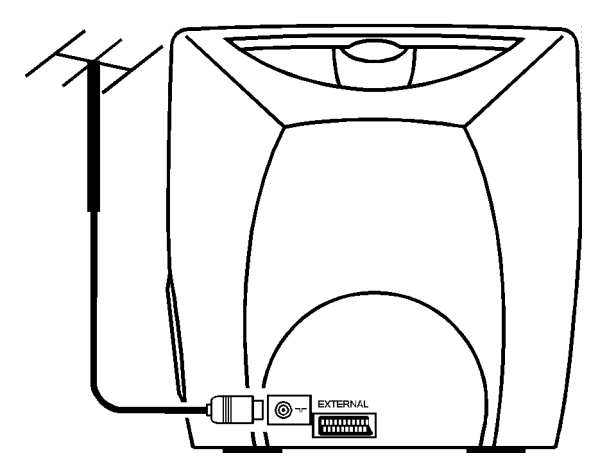

**2** Pour utiliser l'antenne auxiliaire fournie, enfichez celle-ci dans son support au dos de l'appareil jusqu' Áaverrouillage. Faites sortir la/les tige(s) t  $\hat{A}$ el  $\hat{A}$ escopique(s)omme requis. Basculez et tournez l'antenne jusqu' Áaobtenir la meilleure qualit Âe d'image possible. Tournez l'antenne jusqu' Áaobtenir la meilleure qualit Âed'image possible.

### **Raccordement Ála tension secteur**

**1**Branchez la fiche du c Áablesecteur Áala prise de courant.

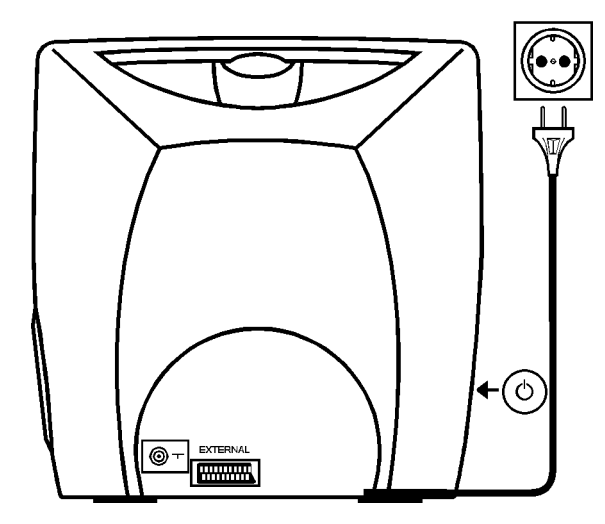

**2**Mettez l'appareil en marche. L'interrupteur principal  $\boxed{0}$  se trouve sur le c  $\tilde{A}$ t Âgauche de l'appareil.

#### Remarque:

\* Dor Âenavantnous vous recommandons de mettre votre appareil en veille Ál'aide de la touche UVEILLE sur l'appareil ou sur la t  $\hat{A}$ l  $\hat{A}$ command En veille, un petit vovant rouge est allum Âsur la face avant de l'appareil. Pour mettre l'appareil en marche, utilisez la touche  $STOP$  ou  $0.9$ , ou introduisez une cassette.

Attention: Si vous utilisez l'interrupteur principal  $\square$  situ  $\hat{A}$ sur le c $\tilde{A}$ t $\hat{A}$ 'appareil sera mis complétementhors circuit. Dans ce cas, l'enregistrement diff  $\hat{A}$ r  $\hat{A}$  est plus possible. Le petit voyant rouge sur la face avant de l'appareil n'est pas allum  $\hat{A}$  Les r $\hat{A}$ glages de la date et de l'horloge seront perdus au bout de quelques heures.

Attention: Avant de d Âsconnecten appareil Ás l'aide de l'interrupteur principal  $\boxed{\circled{0}}$ , retirez la cassette introduite avec la touche  $\boxed{\triangle}$ .

\* Laissez l'appareil raccord Âen permanence au secteur afin de pouvoir effectuer des enregistrements diff  $\hat{A}$ er  $\hat{A}$ est utiliser le t  $\hat{A}$ el  $\hat{A}$ eviseur. La consommation d'Amergiest trés Aduite.

### Raccordement d'un d Recodeurou d'autres appareils additionnels

Vous pouvez aussi raccorder d'autres appareils Ala prise **EXTERNAL**, comme par ex. un CD-Interactif (CD-i), un tuner satellite ou une cam Âeravid Âeo. Certaines cha Apnes Aemettedes Aemissionscod Aees que vous ne pouvez voir qu'avec un dêcodeur achet Âpou lou Âe Cet appareil permet le raccordement d'un tel d<sup>e</sup>codeur.

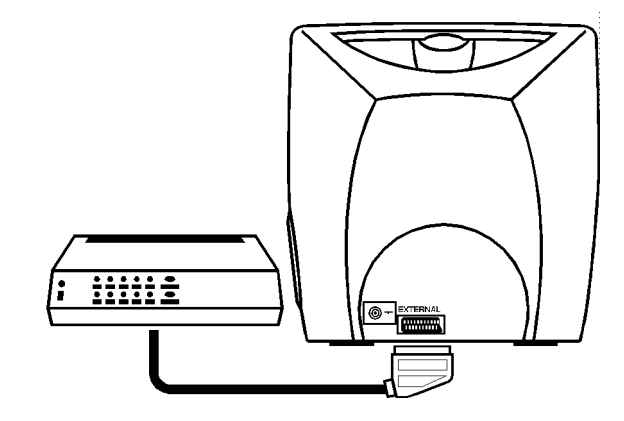

Raccordez le d Âscodeur Ádappareil Ád'aide d'un  $c \hat{A}$ ble  $\hat{A}$ rite (prise EXTERNAL).

Dans le chapitre 'M Âemorisationdes cha Ãonede t  $\hat{\mathbf{A}}$ l  $\hat{\mathbf{A}}$ visionsection 'Recherche manuelle', vous trouverez comment mettre en m Âemoirdes cha Ãonede TV utilisant un d Âscodeur.

#### Remarques:

\* Si vous choisissez sur l'appareil le num Âercde programme qui a  $\hat{A}$ t  $\hat{A}$ e  $\hat{A}$  fonction 'd  $\hat{A}$ ecodeur' au moment de la mêmorisation des cha Annes de t Âel Âevisione Combi TV/vid Âecenclenchera automatiquement le d<sup>ê</sup>ecodeur.

### Raccordement Áun tuner satellite

Vous pouvez Âsgalementraccorder un tuner satellite Áscet appareil.

Raccordez le tuner au Combi TV/vid Âopar l'interm Âediaired'un c Áable PÂerite (prise EXTERNAL).

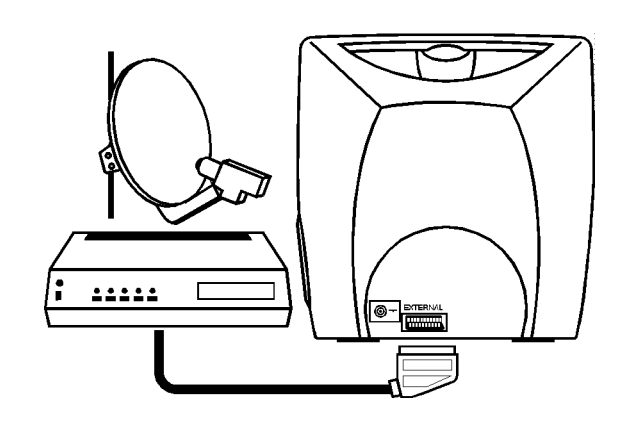

### Arr Atrapide

L'appareil et la t $\hat{A}$ el  $\hat{A}$ commandent une fonction 'arr Ærapide'; A a'aide de la touche LOVEILLE, vous pouvez interrompre toute fonction.

Si vous avez un probl *f*eme, yous pouvez donc arr *feter* facilement et recommencer.

Vous pouvez faire des essais sans crainte. Quelle que soit la touche que vous actionnez, vous ne risquez pas d'endommager l'appareil.

### Faire des r Âeglagesde base

Vous pouvez choisir ici entre diff  $\hat{\mathbf{A}}$ rents  $\hat{\mathbf{A}}$ glagesde base, par ex. la langue de l'afficheur sur Âecranou le pays.

Mettez l'appareil en marche Ál'aide de la touche STOP | Appuyez simultan  $\hat{A}$ ementsur les touches de menu  $\boxed{\blacktriangle}$  et  $\boxed{\blacktriangleright}$ .

> INSTALLATION  $\bullet$ LANGUE FR PAYS<br>RECHERCHE AUTO.<br>RECHERCHE MAN. **FR** CLASSEMENT<br>CLASSEMENT<br>MEMORISATION PP

- S Âlectionneza ligne 'LANGUE' Ál'aide de la touche  $\boxed{\triangle}$  ou  $\boxed{\mathbf{v}}$ .
- A l'aide de la touche de menu  $\Box$  ou  $\Box$ , s Âelectionnezune langue, par ex. 'FR'.
- S Âlectionne al ligne 'PAYS' Ál'aide de la touche  $\Box$  ou  $\Box$ .
- S Âlectionnezvotre pays, par ex. 'FR', Ál'aide de la touche de menu  $\Box$  ou  $\Box$ .
- **6** Pour terminer, appuyez sur la touche MENU.

Rêglagede l'heure et de la date

Afin de pouvoir effectuer des enregistrements diff $\hat{A}$ rÂes, yous devez au prÂealableavoir rÂeglÂeorrectement l'horloge de votre appareil.

- Mettez l'appareil en marche avec la touche  $STOP$
- Appuyez sur la touche MENU. Le menu principal apparaÃostur l'Âecran.

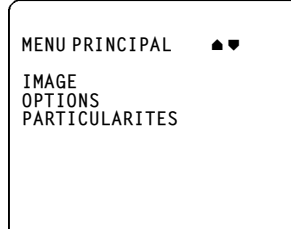

S Âlectionneza ligne 'OPTIONS' Ál'aide de la touche  $\boxed{\triangle}$  ou  $\boxed{\triangledown}$  et confirmez votre choix avec la touche  $OK$ .

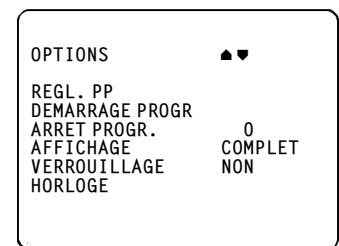

S Âlectionneza ligne 'HORLOGE' Ál'aide de la touche  $\boxed{\triangle}$  ou  $\boxed{\mathbf{v}}$  et confirmez votre choix avec la touche  $\boxed{OK}$ .

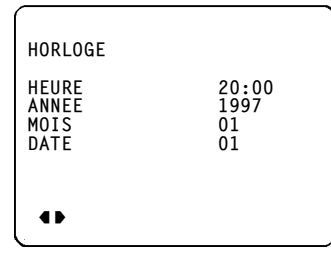

**6** Entrez l'heure, l'ann ê ele mois et la date du jour.

Utilisez  $\hat{A}$ cet effet les touches num $\hat{A}$ eriques  $\boxed{0.9}$ ou les touches de menu  $\boxed{\blacktriangleleft}$  et  $\boxed{\blacktriangleright}$ . S Âelectionneza ligne d'entr Âee Ádaide de la touche  $\boxed{\blacktriangle}$  ou  $\boxed{\blacktriangledown}$ .

**6** Pour terminer, appuyez sur la touche MENU.

#### **MEMORISATION DES CHAINES DE TELEVISION** 3.

Pour pouvoir regarder et enregistrer des Æmissions, vous devez au prÂtalableavoir mÂtemoris Âputes les cha Ãone de t l visio (par ex. 'TF1'...) sur votre appareil.

Vous pouvez m Âsmoriseriusqu' Á 69 cha à pede t Âs l vi- Á une cha à perquy se ar la 'recherche automatique'. sion.

### Recherche automatique des chaÃones

L'appareil recherche en une fois toutes les cha $\tilde{A}$ ones de t Âel Âevision.

- Mettez l'appareil en marche Al'aide de la touche  $STOP$
- Appuyez simultan Amentsur les touches 4 et  $\boxed{\blacktriangleright}$  de la t  $\hat{\mathbf{A}}$  de la t  $\hat{\mathbf{A}}$  de command  $\mathbf{A}$  e menu d'installation apparaÃostur l'Âecran.
- S Âlectionneza ligne 'RECHERCHE AUTO.' A l'aide de la touche <u>A</u> ou  $\bullet$  et confirmez avec la touche  $\boxed{OK}$ .

La recherche automatique des chaÃones commence.

RECHERCHE AUTO. **ARRETER AVEC 4 ▶** RECHERCHE<br>ATTENDEZ SVP CHAINES TROUVEES:  $\overline{1}$ 

- La recherche des chaÃonesst termin Âe au bout de quelques minutes. Toutes les chaAonede t le l levision sont m Æmoris Æes partir du num Ærcde programme 69 vers le bas.
- Pour terminer, appuyez sur la touche MENU.

Le classement automatique avec 'ACI' (Automatic Channel Installation): Avec 'ACI', quelques Âemetteurs de t Âel Âevision

du c Ableoffrent la possibilit Ade classer automatiquement les chaÃonede t Âel Âevision.

Le classement offert et les choix n Æcessaires seront ensuite expliqu  $\hat{A}$ ssur l' $\hat{A}$ ecran.

A l'aide du 'ACI' cet appareil reconna Act classe automatiquement les cha Annede t Ael Aevision. Il les mêmorise martir du numê rode programme 1 vers le haut.

Lorsque une chaÃonae peut pas Astreidentifi Aee par 'ACI', vous pouvez la rechercher au moyen de la m  $\hat{A}$ thoded  $\hat{A}$ critedans la section 'Recherche manuelle'.

### Classement des chaÃones

Vous pouvez attribuer le num Âercque vous souhaitez

- Mettez l'appareil en marche All'aide de la touche  $STOP$ .
- Appuyez simultan mentsur les touches de menu  $\blacksquare$ et  $\blacksquare$ . Le menu d'installation appara $\tilde{A}$ ostur l'Âecran.
- S S Âlectionneza ligne 'CLASSEMENT' Ál'aide de la touche  $\boxed{\triangle}$  ou  $\boxed{\triangledown}$  et confirmez avec la touche  $OK$ .
- A SÂlectionneda ligne 'DE'.

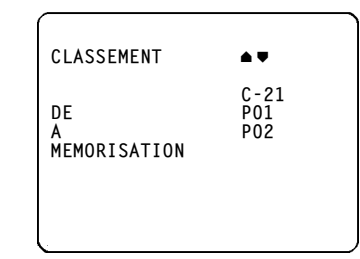

S Âlectionnezur l'Âecran, Ásaide de la touche de menu  $\Box$  ou  $\Box$  ou avec les touches num Æriques 0-9, la cha Ãonde t Æl Ævision Áa laquelle vous souhaitez attribuer un num Ærop. ex. 'P 01'.

6 S Âelectionneza ligne 'A'.

- A l'aide de la touche de menu  $\Box$  ou  $\Box$  ou les touches num Âeriques 0-9, s Âelectionneze num Ærœle programme souhait Æp. ex. '01'.
- S Âlectionneda ligne 'MEMORISATION' et confirmez l'attribution  $\mathbf{\hat{A}}$  aide de la touche  $\boxed{\mathsf{OK}}$ . Les cha Annede t Al Aevision hoisies seront interchang Aes.
- R Åep Atdes Atapes And pour attribuer un num Æro Áshaque cha Aonde t Æl Ævisios puhait Æe.
- **O** Pour terminer cette op  $\hat{A}$  ration appuyez deux fois sur la touche MENU.

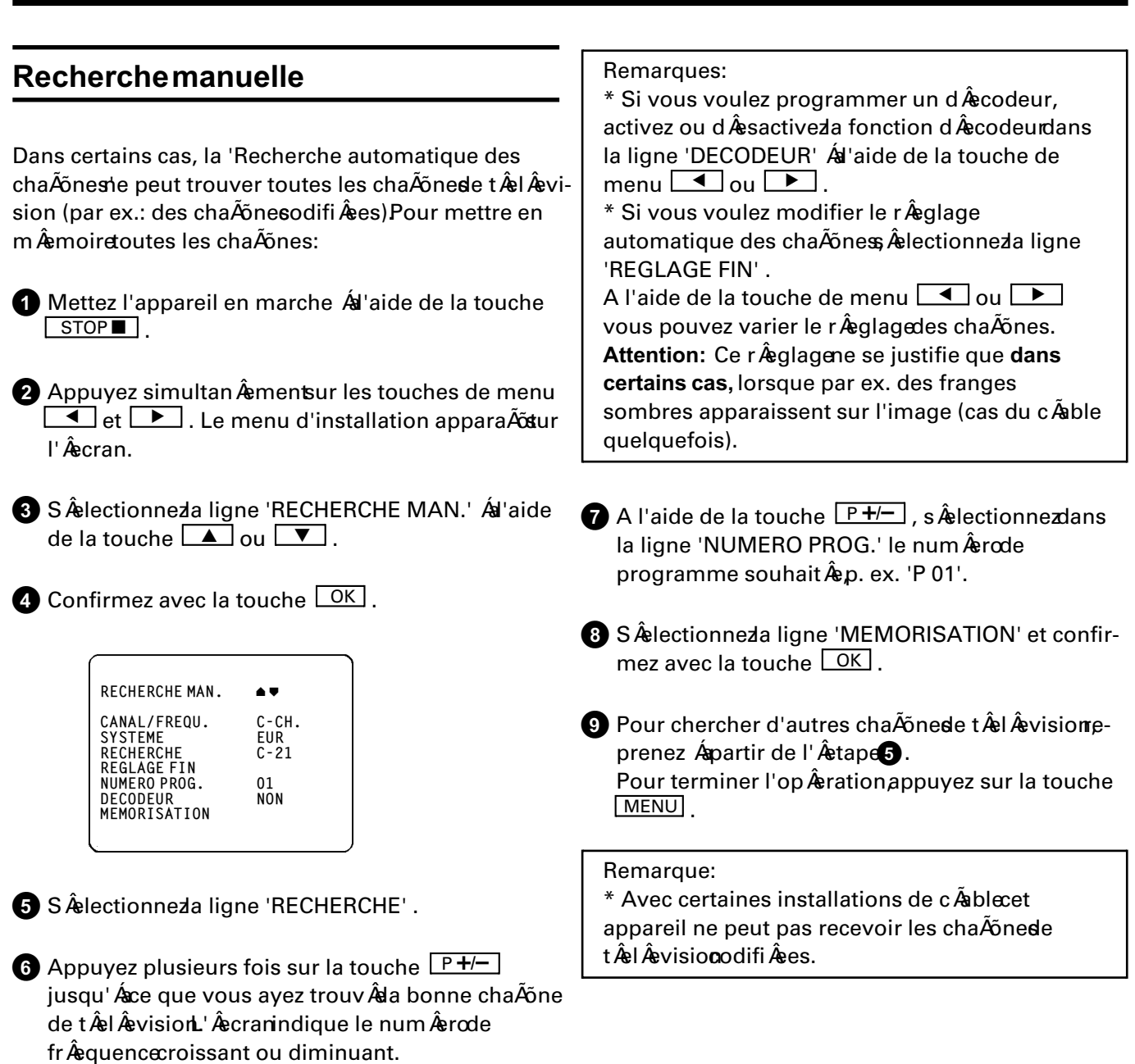

Si vous connaissez le num Âerode fr Âequenced'une

Âegalemententrer ce num Âerodirectement Áal'aide

certaine chaÃõnde t Âel Âevision, ous pouvez

Vous trouverez une liste des num Âerosde canal/fr Âequence Án fin du mode d'emploi.

 $des$  touches  $\boxed{0.9}$ .

# **4. LES FONCTIONS DU TELEVISEUR**

### **SÂelectiond'une chaÃõnede tÂelÂevision RÂeglagesde l'image**

A l'aide de la touche P+/- ou avec les touches num Âeriques 0-9 de la t Âel Âecommande. Â electionnez la cha $\tilde{A}$ õnde t $\hat{A}$ el $\hat{A}$ evisiosouhait $\hat{A}$ ed = le num  $\hat{A}$ erode programme).

Le num Âerode programme choisi (p. ex. '1') s'affiche dans le coin sup Âerieurdroit de l' Âecran.

A l'aide de la touche P<sup>4P</sup> vous pouvez commuter entre les num Âerosde programme pr Âec Âedentet actuel.

Si la chaÃõne Âemen signal donnant son nom (par ex.: 'TF1'), ce nom apparaÃõstur l'Âecran, Ásot Âsdu num Âerode programme.

### **RÂeglagedu volume sonore**

Vous pouvez r Âeglerle volume Áal'aide de la touche  $\overline{\Delta$  +/-  $\overline{\phantom{a}}\phantom{a}}$  .

Si vous souhaitez couper le son (p. ex. le temps d'un appel t  $\hat{A}$ el  $\hat{A}$ ephonique), appuyez sur la touche  $\frac{\mathcal{K}}{\mathcal{K}}$  de la t Âel Âecommande Appuyez Áanouveau sur cette touche pour r Âstablirle son Ásson volume pr Âsc Âedent.

Vous pouvez r Âeglerici la lumi Áere, le contraste, la d Âefinitionet la couleur.

- **1** Appuyez sur la touche **MENU** . Le menu principal apparaÃõstur l'Âecran.
- **2** S Âlectionnez Álaide de la touche **4** ou  $\bullet$ la ligne 'IMAGE' et confirmez Áal'aide de la touche  $\boxed{OK}$

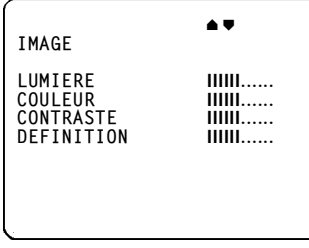

**3**Choisissez Áal'aide de la touche **A** ou **B** le r Âeglagesouhait Âede l'image. Modifiez le r Âeglage Áa l'aide de la touche de menu  $\Box$  ou  $\Box$ .

**4** Appuyez sur la touche MENU.

#### Remarque:

\* Lorsque vous reproduisez des cassettes du standard NTSC, vous pouvez Âegalement Âeglerla balance de couleurs (TEINTE).

#### LECTURED'UNE CASSETTE ENREGISTREE 5.

Au chapitre 2, vous avez raccord Avotre appareil. Maintenant, la lecture d'une cassette est tréssimple et ne pose aucun probléme.

Si vous voulez tout de suite enregistrer une Âemission, lisez d'abord le chapitre 6.

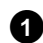

Mettez l'appareil en marche ou introduisez horizontalement la cassette dans le compartiment avec la fen Atrevers le haut.

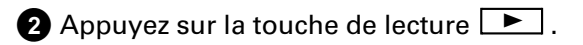

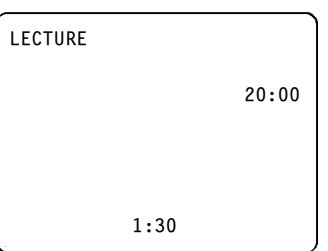

Si vous voulez interrompre la lecture, appuyez sur la touche STOP

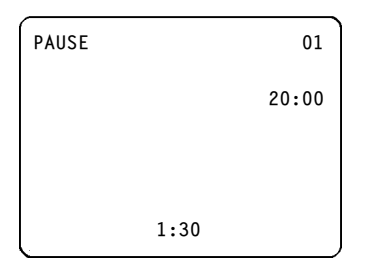

Si vous voulez retirer la cassette, appuyez sur la touche  $\boxed{\triangle}$  de l'appareil.

#### Remarques:

\* Plusieurs fonctions sont d Âssactiv Âsesutomatiquement apr ésquelque temps (par ex. pause, arr Ætsur image et recherche d'image). Cela Ævite une usure de votre cassette et une consommation inutile de courant.

\* Cet appareil vous permet de reproduire des cassettes enregistr Âeesdans le standard NTSC par un autre magn Ætoscope.

\* Si vous introduisez une cassette prot  $\hat{A}$ g  $\hat{A}$ ee, l'appareil d<sup>â</sup>emarreautomatiquement en mode lecture.

\* Retirez la cassette avant de transporter le Combi TV/vid Âeo.

### Bobinage et rebobinage acc  $\hat{A}$ l  $\hat{A}$ r  $\hat{A}$ s

Arr Astezia bande. Appuyez sur la touche (rebobinage) ou **D** (bobinage) de la t Âel Âecommand La bande revient en arri Áereou avance en accÂel Âer Âe.

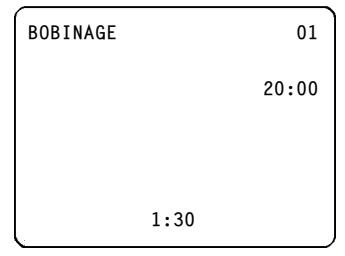

Appuyez sur la touche de lecture **De** lorsque vous avez trouv Âde passage qui vous int Âeresse.

### Recherched'image

Vous avez le choix entre diff Âerentesvitesses de recherche d'image en avant ou en arri Ære.

Appuyez sur la touche de lecture  $\boxed{\blacktriangleright}$ .

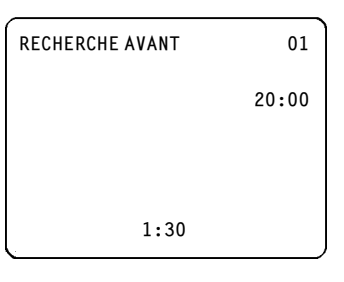

Appuyez maintenant plusieurs fois sur la touche  $\sqrt{4}$  ou  $\sqrt{P}$  jusqu' ace que vous ayez atteint la vitesse souhait Âee.

L'Acranindique alors par ex. 'RECHERCHE AVANT'.

#### Remarque:

\* La qualit Âde l'image est alt Âer Âependant la recherche de l'image. Le son est coup  $\hat{A}$ .

### **ArrÃetsur image**

- **1** Appuyez sur la touche de lecture **F** de la t Âel Âecommande.
- 2 Appuyez sur la touche **ARRET IMAGER4**. L'image s'immobilise.

Des bandes d'interf Âerenceapparaissent alors sur les contours de l'image.

Chaque fois que vous r Âeappuyezsur la touche **ARRET IMAGE DIE**, la bande avance d'une image.

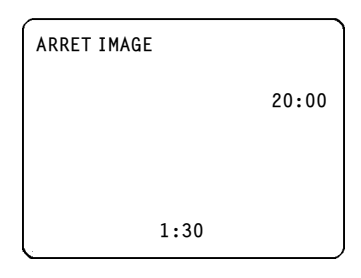

 $\bigcirc$  Appuyez sur la touche de lecture  $\bigcirc$  pour revenir au mode de lecture normal.

### **Lecture en boucle**

Vous pouvez effectuer une lecture en boucle avec une cassette vid ÂoLorsque l'appareil identifie la fin de la bande ou un secteur vierge, non enregistr  $\hat{A}$ d'au moins trente secondes, il la rebobine jusqu' Áau d Âebutet recommence la lecture.

**1** Ins  $\hat{A}$  rezune cassette.

- **2** Appuyez sur la touche MENU. Le menu principal apparaÃõstur l'Âecran.
- **3** S Âlectionnezla ligne 'PARTICULARITES' et confirmez avec la touche  $\boxed{OK}$ .

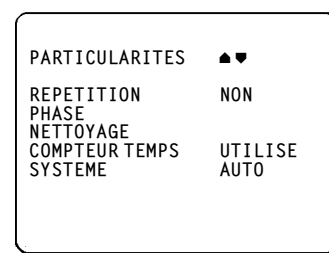

- **4**S Âelectionnezla ligne 'REPETITION' . Activez la lecture en boucle avec la touche de menu  $\Box$  $ou$   $\boxed{\phantom{1}}$ .
- **5** Appuyez sur la touche MENU.
- **6**Lancez la lecture en boucle avec la touche de  $lecture$   $\boxed{\blacktriangleright}$ .
- **1** Si vous voulez terminer la fonction, d **Â** sactive da lecture en boucle dans la ligne du menu 'REPETI-TION'  $\hat{A}$ d'aide de la touche de menu  $\Box$  ou  $\blacktriangleright$  .

### **Comment savoir quelle est la position de la bande ?**

Votre Combi TV/vid Âe oreconna Ão automatiquement la dur Âeede la cassette introduite.

A l'aide de la touche  $\boxed{OK}$  vous pouvez, lors des op Âerationssuivantes, bobinage, rebobinage, enregistrement, lecture, pause/arr Ætlire sur l'Æcran le temps utilis de la bande, indiqu $A\!\!\!\!{}^{\circ}\!$ e Án minute pr Áes.

Quelques remarques: \* Lorsque vous introduisez une nouvelle cassette, le Combi TV/vid Âecdoit d'abord calculer le temps utilis et la dur Âe de la cassette. C'est pourquoi apparaÃõtrdans un premier temps ' - : -- ' et ce n'est qu'apr  $\&$  squelques secondes de d Æroulementque la dur Æesera indiqu Æe.

\* Il se peut que lors des cassettes de cam Âera vid Âeol'indication de dur Âeede bande ne soit pas tout Áafait exacte.

\* La dur Âeen'est indiqu Âeeexactement que lorsqu'il s'agit de cassettes europ ÂeennesPAL/SE-CAM-VHS. Les cassettes fabriqu Âeespour des appareils NTSC-VHS n'indiquent pas la dur Âee exacte.

### Chercher une position d Ætermin Æde la bande

Quelquefois vous avez peut- Ætrænregistr Ædeux ou plusieurs Âemissionssur une m Āemecassette. Pour ne pas vous obliger Achercher, votre appareil vous propose une mêthode recherche automatique.

Chaque fois que vous lancez un enregistrement, votre appareil enregistre un index sur la bande. Vous pouvez rechercher ces index ou des secteurs vierges, non enregistr  $\hat{A}$ s al'au moins guinze secondes sur la bande Áal'aide de la touche INDEX<sup>M</sup> de la t Âel Âecommande.

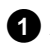

Appuyez sur la touche INDEXT.

- Appuyez sur la touche  $\boxed{\triangleleft\blacktriangleleft\}$  pour s  $\hat{A}$ electionner l'index pr Âec Âedendu un secteur vierge ou bien sur la touche **D** pour revenir A l'index suivant ou Ásun secteur vierge.
- Désque l'appareil a trouv el index ou le secteur vierge, il se met automatiquement en mode lecture.
	- Remarques:

\* Si, en cours de recherche, vous appuyez sur une des touches de dêroulement de bande (par ex. la touche  $\boxed{\triangleleft\blacktriangleleft\}$  ou  $\boxed{\blacktriangleright\triangleright}$ ), l'appareil interrompt automatiquement la recherche. \* Cette fonction est inop  $\hat{A}$ ranteavec des bandes enregistr Âessur un autre magn Âstoscopequi n'inscrit pas d'index.

### **Comment Âliminerdes perturbations** d'image?

Chaque fois que vous introduisez une cassette dans l'appareil, celui-ci se positionne automatiquement sur la bonne piste (tracking).

Lorsqu'il s'agit d'enregistrements faits avec un autre appareil, vous pouvez ventuellementam liorente positionnement automatique:

- Appuyez pendant la lecture sur la touche MENU de la t la l ecommande e menu principal appara Apt sur l'Âecran.
- S Âlectionneda ligne 'PARTICULARITES' et confirmez Ád'aide de la touche  $\boxed{OK}$ .
- S Âelectionneda ligne 'PHASE'.
- Appuyez sur la touche de menu  $\Box$  ou  $\Box$ jusqu'Ásce que la qualit Âsde lecture soit la meilleure.
- Appuyez sur la touche MENU. Ce rÂeglagesera conserv Âgusqu'au retrait de la cassette.

#### Remarque:

\* Certaines cassettes de location peuvent pr $\hat{A}$ senter une mauvaise qualit d'image et de son. Il ne s'agit pas d'un d'efaut de fonctionnement de votre appareil.

### **Fonction de nettoyage**

Apr ésune utilisation prolong ê ede l'appareil il peut r Æsulterun encrassement des t Ætesvid Æcqui se traduit par des franges horizontales dans l'image. Celles-ci ne peuvent pas Ætre Ælimin Æen utilisant la fonction d Âscritedans la section ant Âsrieure.

- Appuyez sur la touche MENU. Le menu principal apparaÃosur l'Âecran.
- S Âlectionneza ligne 'PARTICULARITES' et appuyez sur la touche  $\boxed{OK}$ .
- S & Selectionneza ligne 'NETTOYAGE'.
- Appuyez sur la touche OK . Une image bleue apparaÃo pendant quelques secondes.
- Attendez jusqu' ace que l'image bleue disparaÃosset appuyez ensuite sur la touche MENU.

### **COMMENT EFFECTUERUN ENREGISTREMENT** 6. **DIRECT?**

La mêthode a plus simple pour enregistrer est l'enregistrement direct d'une Âemissionen cours. Pour cela, proc Âedezde la mani Áeresuivante:

Ins Aerezune cassette.

A l'aide de la touche  $\boxed{P+/-}$ , s  $\hat{A}$ electionneza cha<sub>A</sub>õneur laquelle vous d Âesirezeffectuer un enregistrement, par ex. '1'.

**8** Pour lancer l'enregistrement, appuyez sur la touche **CENREG.** 

Un voyant lumineux rouge sur la face avant de l'appareil signale le mode d'enregistrement.

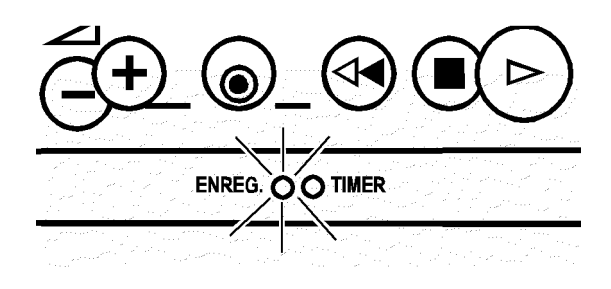

Pour mettre fin A enregistrement, appuyez sur la touche  $STOP$ .

B Pour Âteindre' Âscramendant l'enregistrement, appuyez une fois sur la touche UVEILLE. Pour activer Ámouveau l'Âecranappuyez sur la touche  $\boxed{P+/-}$ 

Quelques remarques g Æen Æerales: \* Le num Âercde programme 'E1' est pr Âevupour des enregistrements Ápartir de source ext $\hat{A}$ rieure (par l'interm Âediaire de prise EXTERNAL). \* Si vous avez oubli d'introduire une cassette, l'indication 'PAS CASSETTE ENREG. IMPOSSIBLE' apparaÃot.

\* Si vous voulez d Âebuterun enregistrement et vous avez introduit par mêgardeune cassette prot Âg Âd', indication 'PAS CASSETTE ENREG. IMPOSSIBLE' apparaÃot.

La cassette sera ject eutomatiquement. \* Si la cassette arrive Ala fin en cours d'enregistrement, la cassette est Âgiect Âge automatiquement et l'appareil se met en veille apr *esquelques* minutes.

\* Un nouvel enregistrement efface automatiquement le pr le c le dent.

\* Pendant un enregistrement en cours vous pouvez aussi changer de programme de t le l evision. L' $\hat{A}$ cranindique alors  $\hat{A}$ gauche le num $\hat{A}$ ero de programme de l'enregistrement et Ásdroite le num Âercde programme de la chaÃonehoisie. Ce changement de programme n'a aucune influence sur l'enregistrement en cours.

\* Si vous avez activ Âde d ÂscodeurTXT ou le sous-titrage du d codeurTXT, l'enregistrement n'est pas possible.

### **L'enregistrement OTR**

Si vous ne dêsirezoas enregistrer jusqu'éla fin de la cassette, vous pouvez modifier l'heure de fin de l'enregistrement par tranche de 30 minutes.

- Pendant l'enregistrement, appuyez sur la touche **OENREG.** de la t le le commande la cranindique alors l'heure Alaquelle l'enregistrement sera termin $\hat{A}$ e.
- A l'aide de la touche de menu  $\boxed{\blacktriangle}$  ou  $\boxed{\blacktriangleright}$ , vous pouvez modifier l'heure de fin de l'enregistrement par tranche de 30 minutes.
- Si vous voulez effacer l'heure de fin de l'enregistrement, appuyez sur la touche ANNUL.

L'appareil se met automatiquement en veille A l'heure de fin d'enregistrement s Âelectionn Âse.

### **Anti-effacement**

Pour Âviterd'effacer par erreur un enregistrement, cassez Áll'aide d'un tournevis la languette de protection situ Âesur le petit c Ấot Âde la cassette ou faites-la glisser vers la gauche.

Si vous d Âsirezannuler cette protection, vous pouvez remplacer la languette par un morceau de ruban adh Âsifou faites-la glisser vers la droite.

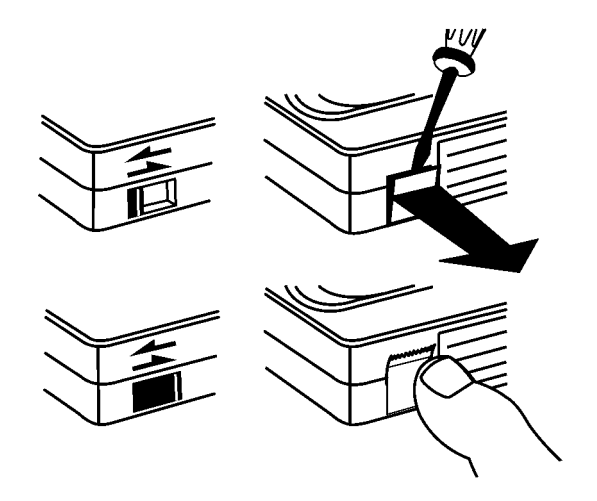

### L'assemblage automatique des s $\hat{A}$ quences

Avec l'assemblage automatique, vous pouvez assembler diff  $\hat{A}$  rent senregist rements sans transitions g Æenantes 'scintillement').

Appuyez sur la touche de lecture **Definitive**. Cherchez la position de la bande d Âesir Âepuis interrompez la lecture en appuyant sur la touche  $STOP$ . L'Âecranindique: 'PAUSE'.

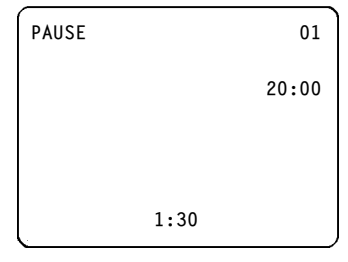

Maintenant, vous pouvez lancer l'enregistrement comme d'habitude  $\mathbf{\hat{A}}$  aide de la touche  $\boxed{\bullet}$ .

#### **COMMENT PROGRAMMER DES ENREGISTREMENTS?** 7.

Dans ce chapitre, vous apprendrez comment programmer l'appareil. Il se met en marche automatiquement, enregistre l'Âemission de tÂel Âevision souhait Âeet s'arr Attensuite automatiquement.

Quelles instructions faut-il donner Al'appareil?

Pour chaque enregistrement diff  $\hat{A}$ er  $\hat{A}$ el, est n $\hat{A}$ ecessaire de fournir les donn Âeessuivantes All'appareil:

\* la date de l'enregistrement

\* le num  $\hat{A}$ rode programme sur lequel passe l' $\hat{A}$ emission

- \* l'heure de d Âebutde l'enregistrement
- \* l'heure de fin de l'enregistrement
- \* 'VPS/PDC' activ Âe/d Âesactiv Âe

Si vous utilisez la 'Programmation ShowView', il vous faut seulement entrer le code ShowView. Ce code renferme de mani Ágrechiffr Âgroutes les informations dont l'appareil aura besoin.

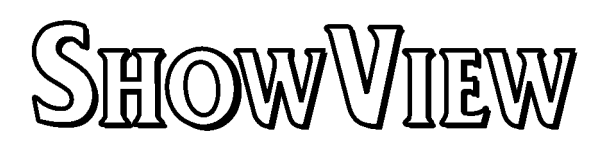

L'appareil m  $\hat{A}$ morisetoutes les donn  $\hat{A}$ esmentionn êesci-dessus dans ce qu'on appelle un bloc 'TIMER' et ce jusqu' Ásun mois Ásl'avance.

Votre appareil peut m Âemoriserjusqu' Á6 blocs 'TI-MER'.

Veillez Ásce que les blocs 'TIMER' ne se chevauchent pas dans les temps. L'appareil doit d'abord arriver A la fin d'un bloc 'TIMER' pour pouvoir enregistrer le suivant

### Qu'est-ce qu'on entend par 'PDC'(Programme Delivery Control) et 'VPS' (Video-Programme-System)?

A l'aide du VPS et du PDC la mise en marche et l'arr Ætde l'appareil sont command Æspar la chaÃonde t  $\hat{A}$ l  $\hat{A}$ visionC'est- $\hat{A}$ -direque m $\tilde{A}$ emesi l' $\hat{A}$ emissionque vous avez programm Âecommence plus t Ábou s'ach Áeveolus tard que pr Âevule Combi TV/vid Âeose met en marche effectivement au dêbutet Ala fin de l'ÂemissionMais, ceci ne fonctionne que si la chaÃone de t Âel visiotransmette un code VPS ou PDC. Le code VPS ou PDC n'est pas Âemispar toutes les chaÃõnede t Âel Âevision.

VPS: En q Âen Âerall, heure de d Âebutd'une Âemissionest Âegaleau code VPS. Si dans ce journal vous trouvez un code VPS qui diff Áerede l'heure de d Âebutd'une Âemission.par ex.'20.15 heures (VPS 20.14)', il faut programmer l'heure-code VPS comme heure de d $\hat{A}$ but, c'est Ádire '20.14' et activer le 'VPS/PDC'. Nous vous conseillons de tenir compte des indications VPS dans votre journal de programmes TV. Un enregistrement command Âpar code VPS/PDC ne fonctionne que si vous avez entr Âd'heure-code VPS/PDC exacte.

Quelques remarques:

\* Avec la fonction 'VPS/PDC', deux Âemissions cons Âecutives de la m Ấemecha Ấonde t Âel Âevisione peuvent Ætreprogramm Æesque s Æpar Æment comme deux blocs 'TIMER'.

\* Les premi Æressecondes de l'enregistrement peuvent manquer Áscause d'un ordre d'enregistrement Âemisen retard.

\* Le 'VPS/PDC' ne fonctionne impeccablement que lorsque la rÂeceptionest bonne. Lorsque les conditions de r ceptions sont mauvaises (par ex. avec antenne int  $\hat{A}$ rieure) il se peut que certains enregistrements programm  $\hat{A}$ sne fonctionnent pas en 'VPS/PDC'. Il ne s'agit pas l la d'un d'efautde fonctionnement de l'appareil.

### **Programmation 'ShowView'**

Gr Asce Asette m Asthode programmer devient aussi simple que composer un num Âercde t Âel Âephondl suffit d'entrer le code ShowView (de trois Ámeuf chiffres) indigu Âdans votre magazine TV Áscot Âsde l'Âemission. V Âerifiezsi vous avez bien introduit une cassette non prot  $\hat{A}$ g  $\hat{A}$ ee.

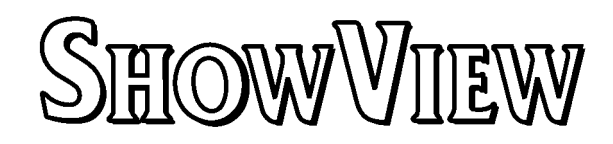

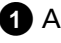

Appuyez sur la touche SV de la t el A commande.

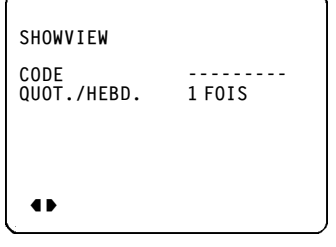

2 Entrez le code ShowView A aide des touches num  $\hat{A}$ riques 0-9. Vous trouvez ce code (de trois Áneuf chiffres) dans votre magazine TV Áscot Ásde l'Âemissionconcern Âse.

Si vous avez entr Âaun faux num Âero annulez le en appuyant sur la touche ANNUL.

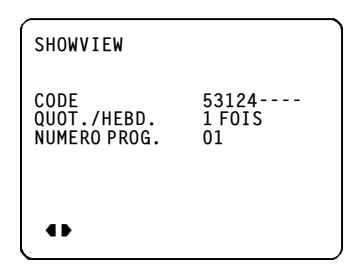

- B Pour programmer des enregistrements quotidiens ou hebdomadaires, s Âelectionnez Ábaide de la touche  $\boxed{\triangle}$  ou  $\boxed{\triangledown}$  la ligne 'QUOT./HEBD.'. Des enregistrements quotidiens ne peuvent Ætre programm  $\hat{\textbf{A}}$ sque du lundi au vendredi.
- Appuyez sur la touche <sup>OK</sup>. Le code programm Âsera maintenant d Âschiffr ÂApr Ássle d Æchiffragecorrect l'Aecranindique les informations correspondantes.

#### Remarque:

\* Si vous utilisez la programmation 'ShowView' pour la premi Áerefois, la ligne 'NUMERO PROG.' apparaà do l'entr edu code Show View. Entrez ici le num Âercde programme souhait Âe pour cette Âemission de tÂel Âevision L'appareil m Âemoriseautomatiquement ce num Âero. Confirmez en appuyant sur la touche OK.

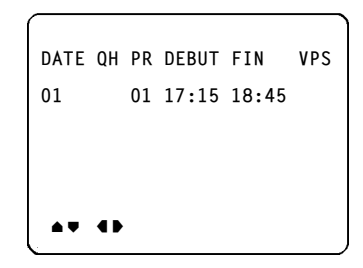

- Si vous voulez corriger le bloc TIMER, vous pouvez Áal'aide de la touche de menu  $\Box$  ou  $\boxed{\blacktriangleright}$  s  $\hat{A}$ electionner a date, l'enregistrement quotidien/hebdomadaire, le num Âercde programme, l'heure de d Âebutet l'heure de fin. A l'aide de la touche  $\boxed{\mathbf{v}}$  ou  $\boxed{\mathbf{A}}$  ou les touches num riques 0-9 de la t el commande vous s Âelectionnezes donn Âees A l'aide de la touche  $\boxed{\triangle}$  ou  $\boxed{\triangledown}$ , vous activez et d  $\hat{A}$ esactivez la fonction VPS/PDC.
- Mettez l'appareil en veille Au'aide de la touche  $\boxed{OK}$

La programmation est ainsi termin Âee. Les donn Âpessont m Âemoris Âpestans un bloc 'TIMER'.

#### Remarque:

\* Voulez vous utiliser le num Âerode programme 'E1' pour enregistrer Ápartir d'une source ext Âerieure (par ex. Áspartir d'un tuner satellite)? Confirmez le num  $\hat{A}$ rode programme 'E1' indiqu $\hat{A}$ e  $\mathbf{\hat{A}}$ l' $\mathbf{\hat{A}}$ tape $\mathbf{\Omega}$  en appuyant sur la touche  $\Box$ 

### **Programmation TIMER**

Vous pouvez introduire sur le Combi TV/vid Âedes donn Âeespour **six** enregistrements et les m Âemoriser.

Maintenant vous devez introduire Âstapepar Âstape toutes les donn Âeesn Âecessairespour un enregistrement diff Âer Âe.

Sur l'ÂecranapparaÃotronsimultan Âementtoutes les donn Âees.

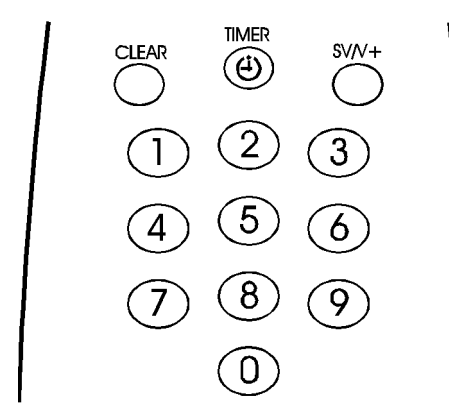

**1** Appuyez sur la touche TIMER <sup>e</sup> de la t Âel Âecommande.

Sur l'ÂecranapparaÃotran bloc 'TIMER' libre.

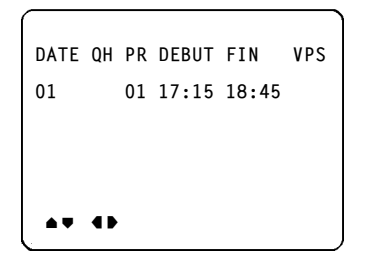

- A l'aide de la touche de menu  $\Box$  ou  $\Box$ vous pouvez s Âelectionnerla date, l'enregistrement quotidien/hebdomadaire, le num Âerode programme, l'heure de d Âebut, l'heure de fin et VPS.
- A l'aide de la touche  $\boxed{\blacktriangledown}$  ou  $\boxed{\blacktriangle}$  ou les touches num Âeriques 0-9 de la t Âel Âecommande vous s Âelectionnezles donn Âees.
- A l'aide de la touche  $\boxed{\mathbf{v}}$  vous commutez entre 'Q' (quotidien) et 'H' (hebdomadaire).
- A l'aide de la touche  $\boxed{\blacktriangledown}$ , vous activez/d Âesactiveza fonction VPS/PDC.

Quelques remarques: \* Vous pouvez pr Âeprogrammerdes Âemissions jusqu' ÁB31 jours (1 mois) Áal'avance. Par exemple, si aujourd'hui nous sommes les 02 mars et vous entrez comme date '01', l'enregistrement se fera le 1 avril. Si une Âemissioncommence Áaminuit, donc Áa '00:00' heures, entrez comme date d'enregistrement la date du jour **suivant**.

- **2**Une fois que **toutes** les donn Âeessont correctes, appuyez sur la touche TIMER ® de la t Âel Âecommande.
- **3** Mettez l'appareil en veille Áal'aide de la touche  $U$ VEILLE

Quelques remarques importantes concernant le VPS ou PDC:

 $*$  En g $\hat{A}$ en $\hat{A}$ eral, heure de d $\hat{A}$ ebutd'une  $\hat{A}$ emission est **Âegale**au code VPS ou PDC. Si dans ce journal vous trouvez Á $c$  Ấot Âde l'heure du d $\hat{A}$ ebut de l'Âemissionun code VPS ou PDC qui diff Áere. c'est- Áa-direpar ex.'20.15 (VPS 20.14)', lors de la programmation, vous devrez entrer comme heure de d Âebutde l' Âemissionl'heure-code VPS ou PDC, dans ce cas '20.14'.

Pour les diff $\hat{A}$ erentes  $\hat{A}$ emissionste t $\hat{A}$ el  $\hat{A}$ evision, nous vous conseillons de tenir compte des indications VPS ou PDC que vous trouverez dans votre journal de programmes TV. N'oubliez pas qu'un enregistrement command Âepar VPS ou PDC ne fonctionne que si vous avez entr $\hat{A}_E$ l'heure-code VPS ou PDC exacte. Si vous voulez entrer une heure qui diff Áeredu

code VPS ou PDC, vous devez d Âesactive de VPS ou PDC.

Lorsqu'un ou plusieurs blocs 'TIMER' sont occup  $\hat{A}$ s, la petite lampe indicatrice du TIMER s'allume sur la face avant de l'appareil.

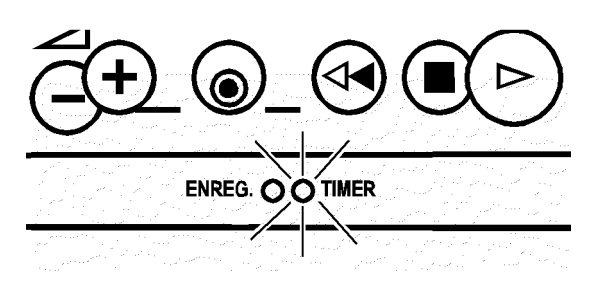

### Remarques g  $\hat{A}$ en  $\hat{A}$ ralesoncernant la programmation

- Pendant un enregistrement en cours vous pouvez aussi changer de programme de t le l levision. L'Âecranindique alors Ágauche le num Âercde programme de l'enregistrement et Ásdroite le num Âercde programme de la chaÃonehoisie. Ce changement de programme n'a aucune influence sur l'enregistrement en cours.
- Si le message 'ARRETEZ SVP' apparaÃosur  $|\hat{A} \hat{A}c$ cramappuyez sur la touche  $STOP$ . Quand le magn  $\hat{A}$ toscopest utilis  $\hat{A}$ e  $\hat{A}$ and Aautres fonctions (par ex. la lecture), lÂenregistrement diff  $\hat{A}$ r  $\hat{A}$ e fonctionnera pas.
- Attention: si vous Âsteignez'appareil au moyen de l'interrupteur principal  $\boxed{\odot}$ , l'enregistrement TIMER ne fonctionnera pas.
- Si en cours d'un enregistrement diff  $\hat{A}$ er  $\hat{A}$ a cassette arrive au bout, l'appareil l'Âejecteautomatiquement.
- Le num  $\hat{A}$ rode programme 'E1' est pr $\hat{A}$ vupour des enregistrements Ápartir de source ext Âprieure (par l'interm Âediaire de prise EXTERNAL).
- Si vous avez oubli Âd'introduire une cassette. l'indication 'PAS CASSETTE ENREG. IMPOSSI-BLE' apparaÃot.
- Si, pour d  $\hat{A}$ buterun enregistrement, vous avez introduit par m  $\hat{A}$ gardeune cassette prot  $\hat{A}$ g  $\hat{A}$ ee, l'indication 'PAS CASSETTE ENREG. IMPOSSI-BLE' apparaÃot.

La cassette sera eject eutomatiquement.

Un nouvel enregistrement efface automatiquement le pr Âec Âedent.

### Comment enregistrer Apartir d'un tuner satellite?

Vous pouvez Âegalement programmer des enregistrements Ápartir d'un tuner satellite externe.

Raccordez le tuner Ala prise EXTERNAL . V Aerifiez s'il est bien mis en marche et si le bon Âemetteur SAT a Âet Âehoisi.

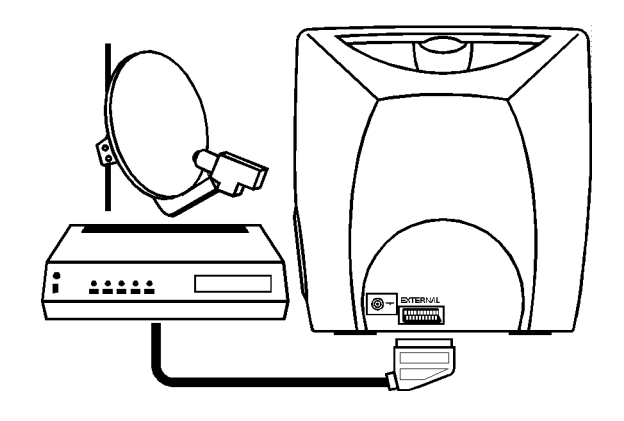

Utilisez l'une des m  $\hat{A}$ thodesd  $\hat{A}$ ecritespour programmer un bloc TIMER. Au moment de programmer, choisissez le num  $\hat{A}$ rode programme 'E1' pour la source d'enregistrement externe.

#### Remarque:

\* Si vous utilisez la 'Programmation ShowView' pour l'enregistrement d'un tel Âemetteursatellite 'externe', le Combi TV/vid Âecchoisit automatiquement 'E1'.

### **Comment vÂerifierou corriger un bloc 'TIMER'?**

- **1** Appuyez sur la touche TIMER <sup>®</sup> de la t Âel Âecommand Les blocs 'TIMER' se pr Âesentent dans l'ordre chronologique sur l' Âecran.
- **2** S Âlectionnez Álaide de la touche **4** ou  $\bullet$ la ligne d'un bloc TIMER. Confirmez avec la touche  $\boxed{\phantom{1}}$ .
- **3** A l'aide de la touche de menu  $\boxed{\bullet}$  ou  $\boxed{\bullet}$ vous pouvez s Âelectionnerla date, l'enregistrement quotidien/hebdomadaire, le num Âerode programme, l'heure de d Âebutet l'heure de fin.

A l'aide de la touche **A** ou  $\boxed{\blacktriangledown}$  ou les touches num Âeriques 0-9 de la t Âel Âecommande vous s Âelectionnezles donn Âees.Vous pouvez activer/d Âesactiverla fonction VPS/PDC.

**4** Pour finir, appuyez sur la touche **TIMER b** . Si vous avez effectu Âedes corrections, les derni Áeres donn Âeesentr Âeessont maintenant en m Âemoire.

#### Remarque:

- \* Les enregistrements quotidiens ne peuvent
- Ãetreprogramm Âesque du lundi au vendredi.
- \* Lors de la programmation 'quotidienne/hebdomadaire' le premier enregistrement doit Ãetre effectu Âedans la m Ãemesemaine.

### **Comment effacer un bloc 'TIMER' ou interrompre un enregistrement 'TI-MER'?**

- **1** Appuyez sur la touche TIMER <sup>®</sup> de la t  $\hat{A}$ l  $\hat{A}$ ecommand des blocs 'TIMER' se pr $\hat{A}$ esentent dans l'ordre chronologique sur l' Âecran.
- **2** A l'aide de la touche **A** ou **V** s electionnez la ligne du bloc 'TIMER' que vous voulez effacer.
- **3** Appuyez sur la touche **ANNUL.** . Le bloc 'TIMER' est effac $\hat{A}$ e.
- **4** Appuyez sur la touche TIMER  $\odot$  .

#### PARTICULARITÉS DE VOTRE COMBI TV/VIDEO 8.

En suppl  $\hat{A}$  mentaux fonctions d  $\hat{A}$  i  $\hat{A}$   $\hat{A}$  crites votre appareil vous offre quelques options et particularit  $\hat{A}$ s qui augmenteront encore votre confort.

Vous en apprendrez davantage dans les pages suivantes.

### D  $\hat{A}$ codeurTXT.

Ce Combi TV/vid copermet la r ception du programme TXT (Vid  $\hat{A}$ otexte/T $\hat{A}$ el  $\hat{A}$ etexte/Top/Flof/Fastexte/Supertexte) Âemisdans votre pays.

### **Comment lire le TXT?**

- Mettez votre Combi TV/vid cen marche Áal'aide  $de$  la touche  $STOP$ .
- 2 Choisissez maintenant sur l'appareil la chaÃonde t  $\hat{A}$ l  $\hat{A}$ visiodont vous voulez lire les pages du TXT. Pour ce faire, appuyez sur la touche  $\boxed{P+/-}$  ou bien sur les touches num Âeriques 0-9 de la t Âel Âecommande.

Mettez le d<sup>e</sup>ecodeurTXT en marche en appuyant sur la touche  $\boxed{\equiv}$  (t  $\hat{A}$ el  $\hat{A}$ ecommandel 'appareil montre alors le TXT de la chaÃonde t Âel Âevision que vous avez s Âelectionn Âse.

Sur l'Âecramappara Admanage sommaire du TXT qui est q Âen Âeralement table des mati Áeres En haut de l'Âecranvous verrez affich Âeda ligne d'information TXT.

4 Maintenant vous pouvez appeler la page du TXT que vous souhaitez lire: Entrez le num Âercde la page TXT souhait Âse Ás l'aide des touches num Âeriques 0-9. Ce doit toujours Ætreun num Æro Ærois chiffres.

Le num Âercde page s Âelectionn Âeppara Ãoen blanc sur la ligne d'information en haut de l'ÂscranAprÁes quelques secondes de recherche, la page choisie apparait. Si vous voulez lire une autre page, il suffit d'entrer le nouveau num Âercde page.

Arr Ætezle d ÆcodeurTXT en appuyant sur la touche  $\boxed{\blacksquare}$ .

Vous revenez ainsi au programme de t Âel vision normale.

**6** Arr Asted'appareil avec la touche **OVEILLE**.

Une remarque importante: \* Lorsque vous mettez le TXT en marche, la plupart des autres fonctions de votre appareil sont bloqu æes.

### Arr Attemporaire du TXT

Vous pouvez interrompre TXT temporairement en appuyant sur la touche  $\boxed{\boxtimes}$  de la t $\hat{A}$ el  $\hat{A}$ ecommande. En rÂappuyantsur cette m Āsmetouche 8 le TXT apparaÃot mouveau sur l'Âecransans qu'il soit n Âecessairede rappeler la page.

### Agrandissement des caract **Á**res

En utilisant la touche  $\boxed{\oplus}$  vous pouvez doubler la taille des caract Ágresdu TXT. Ainsi le TXT est bien lisible m Æeme Áane plus grande distance de l'Êueran.

- Appuyez sur la touche  $\boxed{\oplus}$  la moiti $\hat{A}$ sup Âerieurede la page appara Aŭalors agrandie sur l'Âecran.
- Appuyez une nouvelle fois sur la touche  $\boxed{\oplus}$  la moiti inf rieureappara à o trandie sur l'Â cran.
- R R & appuye sur la touche  $\boxed{\oplus}$  si vous voulez lire la page int Âgraledu TXT avec des caract Ágresde taille normale.

### **Dans le TXT les pages sont tournÂees automatiquement**

Lorsqu'une page d  $\hat{A}$  passel'espace disponible sur l' $\hat{A}$ ecran,plusieurs sous-pages sont attribu $\hat{A}$ ees  $\hat{A}$ ee num  $\hat{A}$ erode page et les sous-pages sont tourn  $\hat{A}$ ees automatiquement.

**1**En utilisant la touche  $\boxed{\oplus}$  de la t  $\hat{A}$ el  $\hat{A}$ ecommande vous pouvez arr Ætercette proc Æduresi par exemple vous d Âesirezterminer tranquillement la lecture d'une sous-page.

**2** Cette sous-page restera sur l'Âecranjusqu'au moment o Ávous r Âeappuyezur la touche  $\boxed{\oplus}$ . Les sous-pages suivantes continueront Áa Aetre tourn Âeesautomatiquement.

Vous pouvez s Âelectionnerla sous-page aussi manuellement.

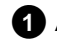

**1**Appuyez sur la touche de menu **P**.

**2** Entrez la sous-page souhait Âse Álaide de la touche  $\Box$  ou  $\Box$ .

### **Appel d'informations 'dissimulÂees'**

Certaines pages du TXT (par ex. 'jeux d'esprit') comportent des questions dont les r Âeponsesou informations sont dissimul Âees.

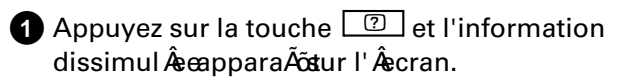

**2** R Âeappuyezur la touche **c** et l'information dissimul ÂedisparaÃõt Ápuveau.

Encore quelques remarques gên êralesoncernant le TXT:

 $*$  Il n'y a pas de num $\hat{A}$ er $\alpha$ de page qui commence par '0' ou par '9'. Si par erreur le premier chiffre entr Âest '0' ou '9', Áala ligne d'information apparaÃotraP?--' ce qui veut dire 'erreur d'entr Âee'.

\* Si lors de la s Âelectionde la page un des trois chiffres est faux, vous devez malgr $\hat{A}$ tout terminer l'entr Âeedu num Âerode page. Ce n'est qu'alors que vous pourrez entrer le num Âerode page correct.

\* Si vous d Âesirezchanger de chaÃõnede t Âel Âevision TXT, vous devez d'abord arr Æterle d Æcodeur TXT en appuyant sur la touche  $\boxed{\equiv}$ . Choisissez ensuite le num Âerode l'autre programme dont vous voulez lire les pages TXT et remettez le d Âecodeuren marche en appuyant sur la touche  $\boxed{\text{ }}$ .

### **Afficheur sur Âecran(OSD)**

Cette fonction visualise sur l'Âecranle mode d'op Âeration s Âelectionn Âee.

- **1** Appuyez sur la touche **MENU** . Le menu principal apparaÃõstur l'Âecran.
- **2** S Âlectionneza ligne 'OPTIONS' et confirmez avec la touche  $OR$ .

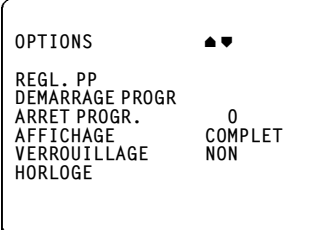

**3** S **A** ectionneza ligne 'AFFICHAGE'.

**4** A l'aide de la touche de menu  $\blacksquare$  ou  $\blacksquare$ s  $\hat{A}$ electionnezune des possibilit  $\hat{A}$ esindiqu $\hat{A}$ ees. 'COMPLET': OSD apparaÃo pendant quelques secondes pour chaque op  $\hat{A}$ erations  $\hat{A}$ electionn  $\hat{A}$ ee puis disparaÃõt.

'NON': OSD est mis hors fonction.

'PROG.': Seulement le num Âerode programme est affich Âe.

'COMPT.': Seulement l'indication du compteur est affich Âee.

**6** Confirmez avec la touche  $[MENU]$ .

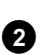

#### Remarque:

\* En appuyant sur la touche **OK** vous pouyez visualiser sur l'Âecranie mode d'op Âeration s Âelectionn Âee.

### R Aeglagepersonnel

Vous pouvez m  $\hat{A}$  morise wotre r  $\hat{A}$  glage personnel de l'image et du volume. Ce r Âglagepeut Aetreappel Âeet l'appareil l'utilise automatiquement lors de sa mise en marche.

S Âlectionnezvotre r Âglagepersonnel souhait Â. Appuyez simultan Âementsur les touches de menu  $\boxed{\triangleleft}$  et  $\boxed{\triangleright}$ . Le menu d'installation appara $\tilde{A}$ ostur l'Âecran.

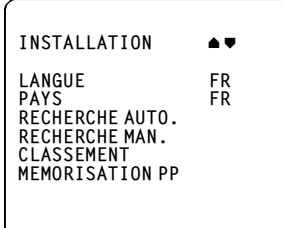

- S Âlectionnez, Ásaide de la touche **4** ou  $\nabla$ , la ligne 'MEMORISATION PP' et confirmez avec la touche  $\overline{\text{OK}}$ .
- Terminez avec la touche MENU. Les râglages sont m $\hat{A}$ moris $\hat{A}$ ss.

Vous appelez ces r Âglages de la mani Áeresuivante:

Appuyez sur la touche MENU. Le menu principal apparaÃosur l'Âecran.

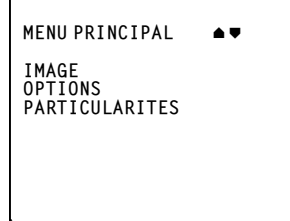

S Âlectionnez, Ásaide de la touche **A** ou la ligne 'OPTIONS' et confirmez avec la touche  $\boxed{OK}$ 

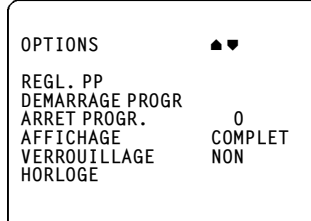

- S & Selectionne da ligne 'REGL. PP' et confirmez avec  $Ia$  touche  $\overline{OK}$
- Appuyez sur la touche MENU. Les râglages seront utilis Âespar l'appareil.

### Commutation manuelle du syst **é**me de t Âl Âvision

Lorsque vous effectuez la lecture d'une cassette de location ou si vous faites des enregistrements A partir d'une source ext Âerieure par ex. cam Âeravid Âso par l'interm Ândiaired'une prise P Âeritel) il peut arriver que la commutation automatique entre le syst leme de t le l levisional et SECAM soit instable.

- Appuyez sur la touche MENU. Le menu principal apparaÃostur l'Âecran.
- S Âlectionneda ligne 'PARTICULARITES' et confirmez avec la touche  $\boxed{OK}$ .
- S & Selectionneda ligne 'SYSTEME'.
- A l'aide de la touche de menu  $\boxed{\bullet}$  ou  $\boxed{\bullet}$ s Âelectionnezune des possibilit Âesindiqu Âees.

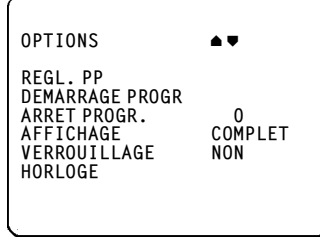

Confirmez avec la touche MENU.

### **Fonction d'arrÃetprogrammable ('Fonction de nuit')**

Vous pouvez programmer votre appareil de mani Áere Áace qu'il se mette en veille au bout d'une dur  $A e$ e d  $\hat{A}$ termin  $\hat{A}$ e $\hat{C}$ eci est possible quel que soit le mode de fonctionnement, sauf en cours d'enregistrement de l'appareil.

**1** Appuyez sur la touche **MENU** . Le menu principal apparaÃõstur l'Âecran.

- **2** S Âlectionneza ligne 'OPTIONS' et confirmez avec la touche  $\boxed{OK}$ .
- 

**3**S Âelectionnezla ligne 'ARRET PROGR.' .

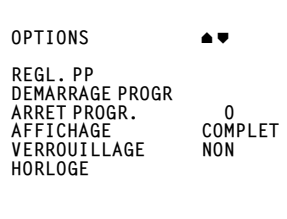

- **4** A l'aide de la touche de menu  $\boxed{4}$  ou  $\boxed{1}$ vous pouvez s Âelectionnerpar tranche de 15 minutes le laps de temps apr ésdequel votre t Âel Âeviseudrevra passer en veille. Si vous r Âeglez 'heure sur '00' avec la touche ANNUL. , la fonction d'arr Aprogrammable sera d Âesactiv Âee.
- **5** Appuyez sur la touche MENU.

### **Fonction de dÂemarrageprogrammable**

Vous pouvez programmer votre appareil de mani Áere Áace qu'il se mette en marche Áaune heure d Âetermin Âee.Ceci est possible quel que soit le mode de fonctionnement, sauf en cours d'enregistrement de l'appareil.

- **1** Appuyez sur la touche **MENU** . Le menu principal apparaÃõstur l'Âecran.
- **2** S Âlectionneza ligne 'OPTIONS' et confirmez avec la touche  $\boxed{OK}$ .
- **3**S Âelectionnezla ligne 'DEMARRAGE PROGR' .
- **4**Entrez l'heure Ádaquelle votre t Âel Âeviseudevra se mettre en marche. Utilisez Ácet effet la touche de menu  $\boxed{\triangleleft}$  ou  $\boxed{\triangleright}$  ou les touches num  $\hat{A}$ eriques  $\sqrt{0.9}$  de la t  $\hat{A}$ el  $\hat{A}$ ecommande.
- **6** S Âlectionneza ligne 'HEURE MARCHE' et activez ou d Âsactivezle d Âemarrageprogrammable l'aide de la touche de menu  $\boxed{\phantom{0}}$  ou  $\boxed{\phantom{0}}$ .
- **6** Appuyez sur la touche MENU.

### **Verrouillage enfants**

Cette fonction emp Ãechel'utilisation de votre appareil par des personnes non autoris Âees car toutes les touches de fonction sont bloqu  $\hat{A}$ ees Mais soyez sans crainte: Les enregistrements diff Âer Âessont effectu Âes malgr  $\hat{A}$ de verrouillage enfants et ne peuvent pas  $\tilde{A}$ etre interrompus.

Gardez la t Âel Âecommanden un lieu s Ấur.

- **1** Appuyez sur la touche **MENU** . Le menu principal apparaÃõstur l'Âecran.
- **2** S Âelectionneza ligne 'OPTIONS' et confirmez avec la touche **OK** .
- **3** S Âelectionnezla ligne 'VERROUILLAGE'.
- **4** Activez ou d **Âesactivezle verrouillage enfants Á** l'aide de la touche de menu  $\boxed{\blacktriangle}$  ou  $\boxed{\blacktriangleright}$ .
- **5** Appuyez sur la touche MENU.
- **6**Vous proc Âedezde la m Ãememani Áerepour rentrer Áala position originale.

### Enregistrement Ápartir d'un autre magn Ætoscope

Cet appareil vous permet d'effectuer des enregistrements Ápartir d'une source ext Âprieure donc par ex. de copier une bande enregistrê e martir d'un autre magn Ætoscopeou d'une cam Æravid Æcour le votre. Pour cela, il faut un c Able Perite (c Able Scart) pour le raccordement AEXTERNAL' ou un c Able Cinch) pour le raccordement ÁlAudio/Vid Âo sur la face avant de l'appareil.

Raccordez votre Combi TV/vid & o Aappareil A partir duquel vous voulez enregistrer, c'est-Áa-dire par exemple un deuxi émemagn êtoscope.

Branchez le c Able Peritel An prise P Aeritelde chacun des deux appareils. Sur votre appareil, utilisez la prise EXTERNAL.

#### Remarque:

\* Dans la description suivante, votre Combi TV/vid  $\hat{A}$ cest utilis  $\hat{A}$ comme appareil d'enregistrement et est appel  $A$ VCR B; l'autre appareil est utilis  $\hat{A}$ comme appareil de lecture et est appel  $\hat{A}$ VCR A.

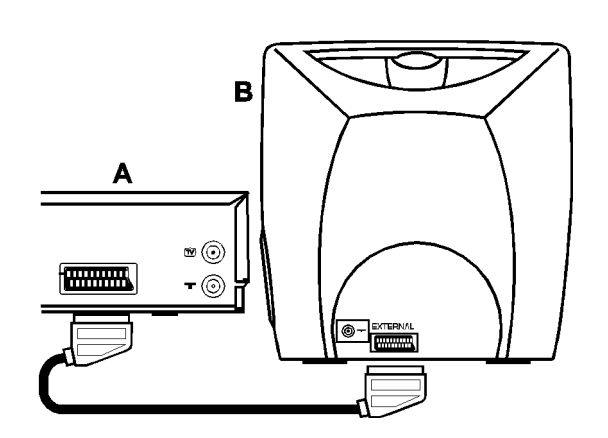

Introduisez la cassette enregistr ê edans le VCR A et une cassette vierge dans le VCR B.

S & Selectionnezmaintenant sur le VCR B le num  $\hat{A}$ ro de programme 'E1' pour 'EXTERNAL. Celui-ci se trouve pr és du num ê rode programme '1' (1 - 'E1' - 'AV'). A cet effet, utilisez la touche P+/- ou  $\boxed{0-9}$ 

**4** Pour lancer l'enregistrement, appuyez sur la touche de lecture <u>De sur le VCR</u> A et sur la touche d'enregistrement **CENREG.** sur le VCR B.

Si vous d'esirezarr Asterla copie, appuyez sur la touche  $STOP$  sur les deux appareils.

Remarque:

\* Si vous utilisez les prises AUDIO et VIDEO sur la face avant du VCR B (par ex. pour un camescope), il faut s Âelectionner le canal 'AV'.

### R AcceptionSecam/Pal

Cet appareil vous permet de recevoir en couleur des cha<sub>A</sub>õneau syst AemePAL-B, G; MESECAM et SECAM-L.

L'appareil commute automatiquement du systésme PAL au syst AmeSECAM.

# 9. AVANT DE FAIRE APPELA UN TECHNICIEN

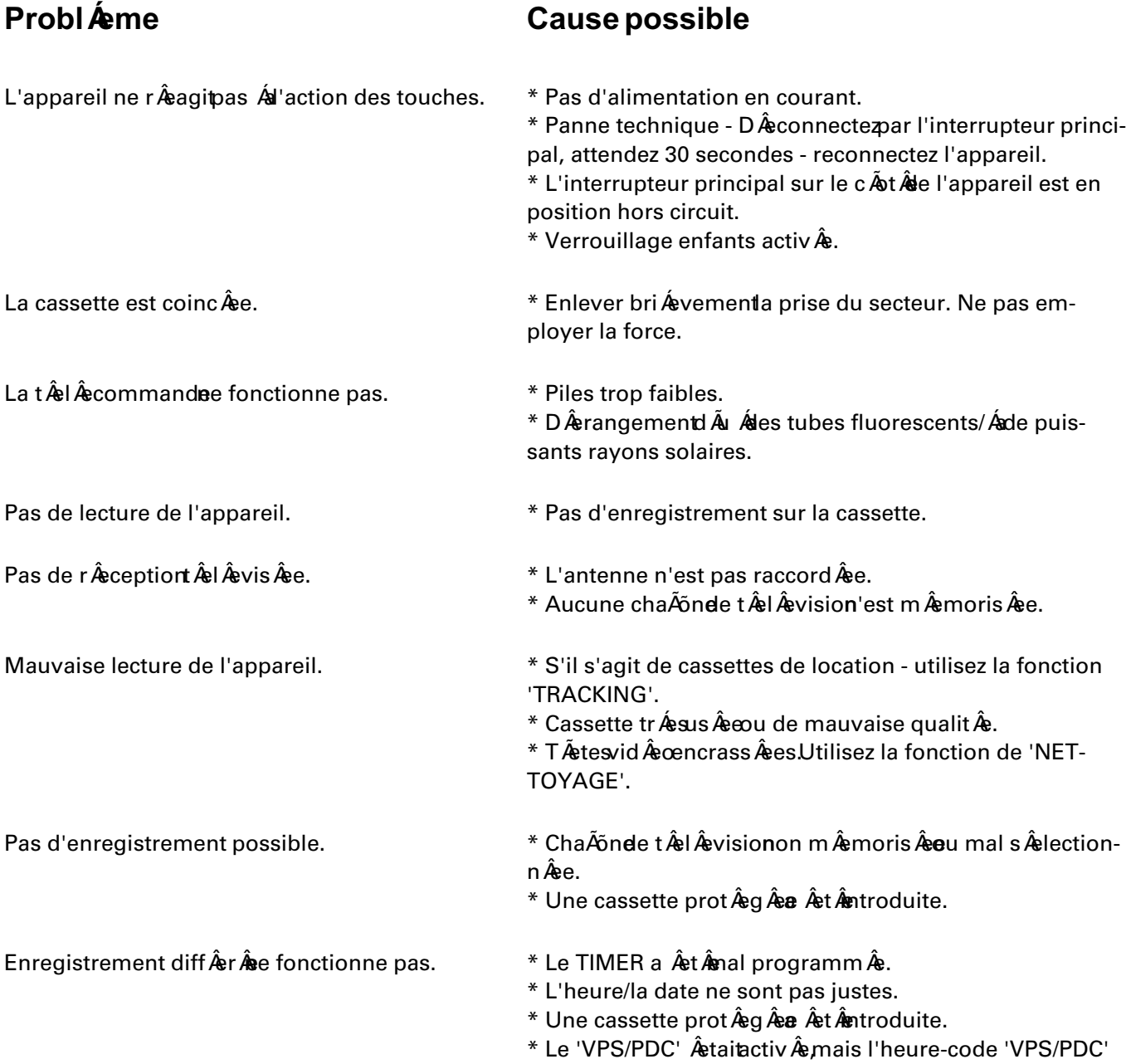

### **Mesures de pr** Accaution/Remarques

L'appareil ne doit pas Ætreutilis Ætimm Ædiatement apr és avoir êt êransport êd'une pi éscefroide és une pi kecechaude ou inversement, ni lorsque le degr kad humidit kest tr kes Aelev Ae.

Aprésavoir déballésappareil, attendez au moins trois heures avant de le brancher sur le secteur, afin qu'il puisse s'acclimater.

- Evitez les endroits poussi Æreux les endroits A proximit Ade puissants champs magn A tiquesou ceux o Áll'appareil serait soumis Ádes vibrations.
- Nous recommandons de d Âebranchen appareil du secteur et de l'antenne **TE** lors d'orages (danger de coups de foudre).
- N'introduisez pas les doigts ou d'autres corps Âurangersdans le compartiment Áscassettes; vous pourriez endommager le m Æcanisme Redoublez d'attention en prÂesenced'enfants.
- Cet appareil fonctionne selon le standard de cassettes VHS.

N'utilisez que des cassettes de marques reconnues pourvues du label VHS. Nous vous recommandons les cassettes vid oPHILIPS qui vous feront profiter pleinement de la qualit Ad'image que vous offre votre appareil.

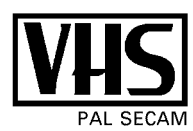

- Ce mode d'emploi a  $\hat{A}$ et $\hat{A}$ emprim $\hat{A}$ sur du papier recycl $\hat{A}$ parce que nous participons  $\hat{A}$ la protection de notre environnement.
- Ne jetez pas les piles usag Âesde la t Âel Âcommande avec les d Âschetsm Âsnagers D Âsposez-les dans les centres de d Âep Ândr Âevus Ámet effet.
- Profitez des possibilit Âesqu'offre votre pays en mati Áerede r Ascup Aeratiodes emballages usag Ass pour prot  $\hat{\textbf{A}}$ ger 'environnement.
- Cet appareil Âlectronique ontient beaucoup de mat Æriaux usceptibles d' Ætrerecycl Æs Informezvous sur les possibilit êsde r êutilisation de votre ancien appareil.

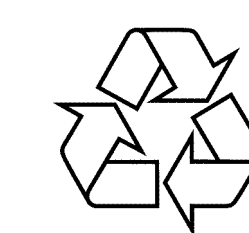

ShowView est une marque d Âepos Âepar Gemstar Development Corp.. Le syst émeShowView est fabriqu Asous licence de Gemstar Development Corporation.

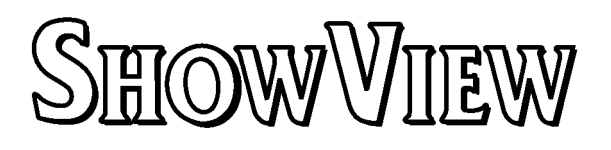

### Caract Æristiquesechniques

- Tension secteur 220 Á240 V
- Fr  $\hat{A}$  guences ecteur 48 52 Hz
- Consommation 70 W (10 W typique en mode veille)
- Dur Âede bobinage/rebobinage 95 s pour E-180
- Temp Âeratureambiante pendant le fonctionnement +10 C  $\mathbf{\hat{A}}$ +35 C
- Humidit Arelative 20% A80%
- Position d'utilisation Inclinaison max. 15 de tous  $\textsf{les c\AA}$ t $\textsf{\AA}$ es
- Dimensions 375 x 392 x 374 mm (pieds inclus)
- Poids 13 kg environ
- R Âsolution vid ÂsoVHS 240 lignes
- Audio 80Hz 10KHz (8dB)
- S Æcurit Æen cas de panne de courant: Æemetteurl an, Horloge/'TIMER' 7 heures.
- Cet appareil est conforme aux directives 73/23/CEE + 89/336/CCE.

### Accessoireslivr A savec l'appareil

- Mode d'emploi
- T  $\hat{A}$ el  $\hat{A}$ ecommandet piles
- Antenne auxiliaire

Pour pouvoir identifier votre appareil en cas de vol Âeventuel notez le num Âercde s Âerie (SER.NR.) dans l'illustration ci-dessous. Vous trouvez le num Âercde s Âerieau verso de l'appareil sur la plaque de constructeur. De meme les rÂeponsesdu service aprÁes-vente Áa vos questions seront beaucoup plus effectives si vous connaissez les donn Âesde votre plaque de constructeur. Veillez Aconserver cette page.

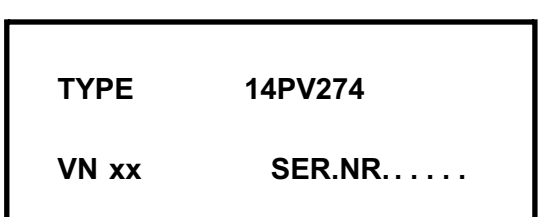

26

7091/003

**14PV274**